# PowerPoint High Quality (1080p) Export

PowerPoint makes a great platform to develop and create images and animation to be used on your digital signage system.

The following tips will enable you to maximize the graphic quality output of PowerPoint so it will be ideally suited for your 1080p display:

1. - The Document setup: In order to create the highest quality output, you must Setup your document with the proper size.

On the Design tab, select Page Setup.

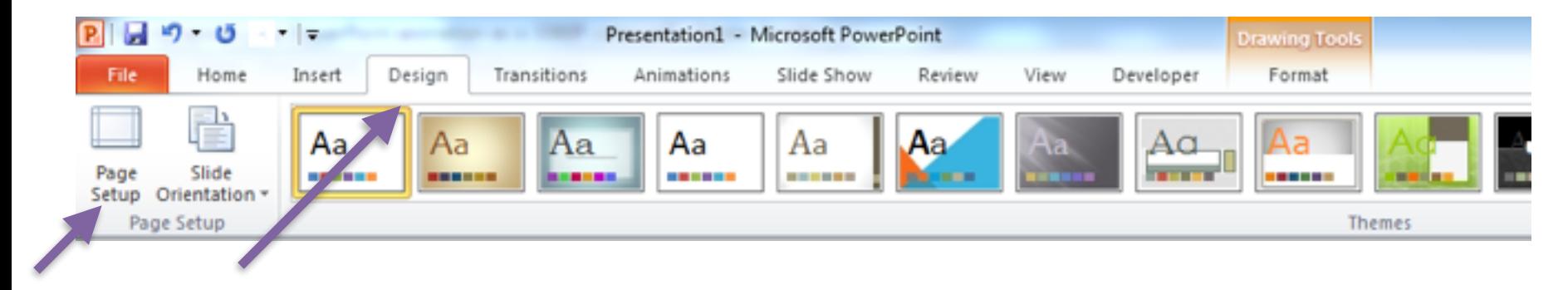

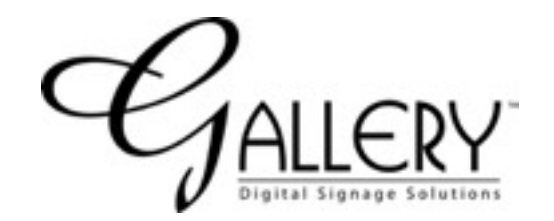

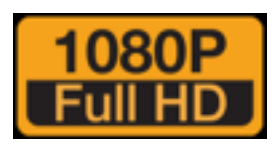

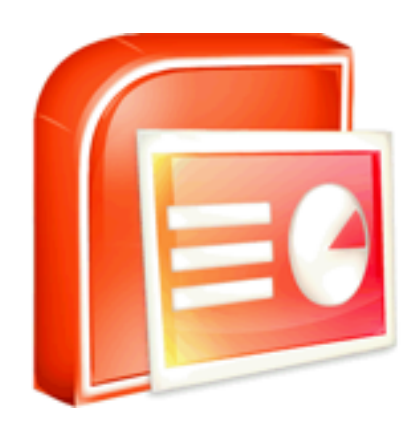

## Setting up the Document

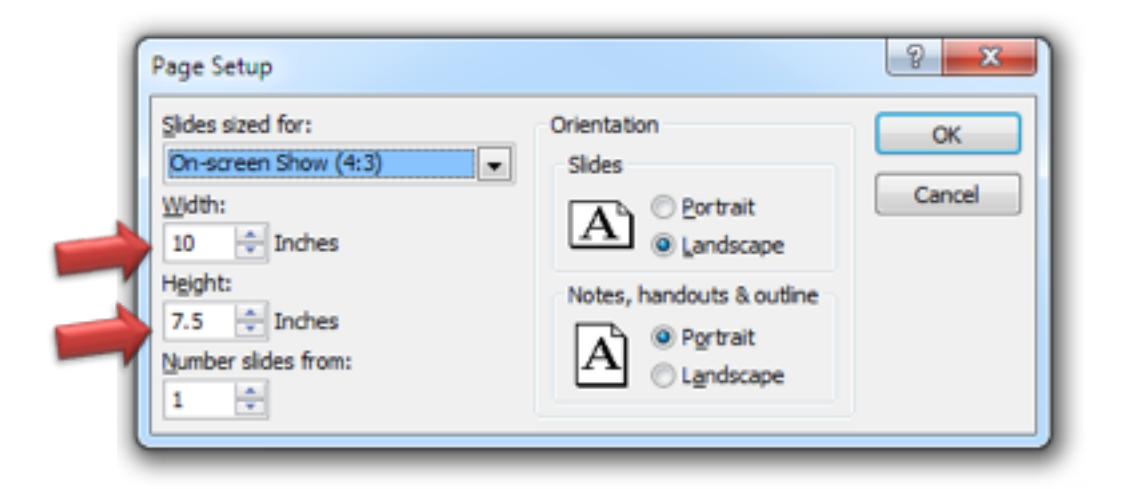

On the Page Setup screen, set the Width and the Height for the graphic:

- Horizontal (1080p) 20 inches Wide, 11.5 inches High
- Vertical (1080p) 11.5 inches Wide, 20 inches high

This will allow you to export your slides as images at 1080p and with the next additonal step, you will export videos at 1080p as well.

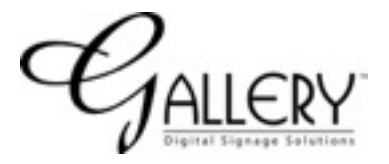

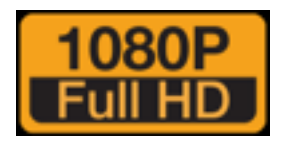

## Using a Macro to make PowerPoint output a 1080p video

Now you have created a blank PowerPoint document that will be used in your digital signage system. You can also modify an existing document with these same steps.

> First you will need the following 2 files: Vertical Macro (Download each one and save for later) Horizontal Macro

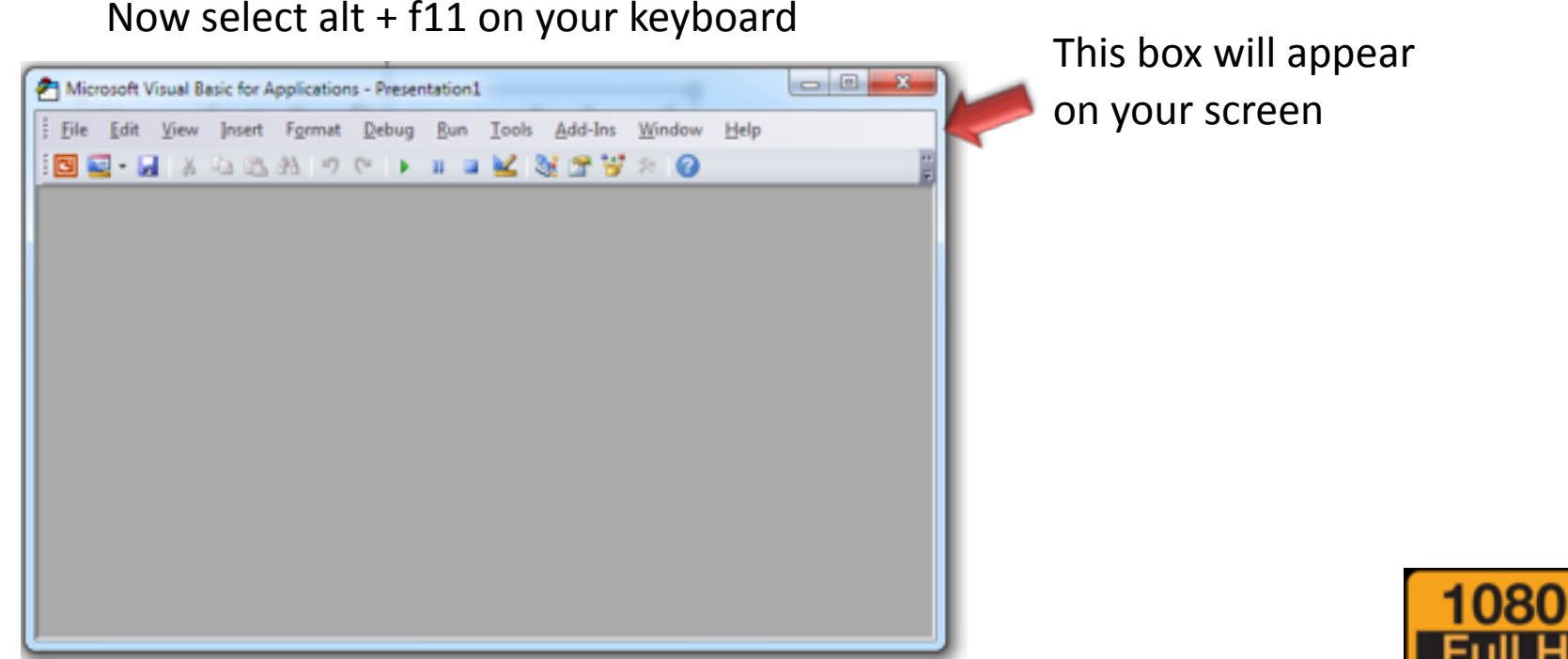

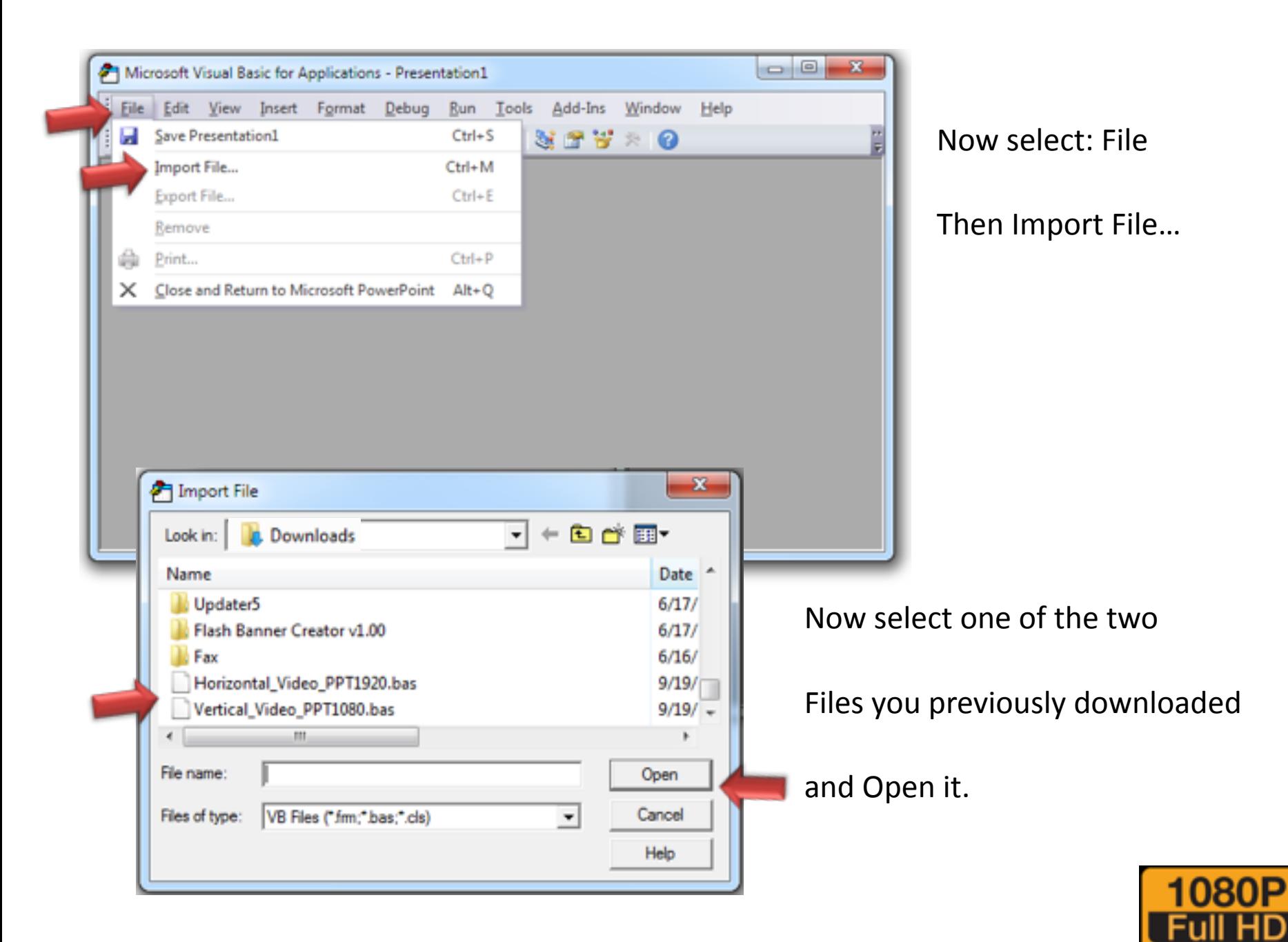

Processing the Macro – Use this step when your presentation is finished and ready to export as a video.

#### Now select the Developer Tab in the main menu

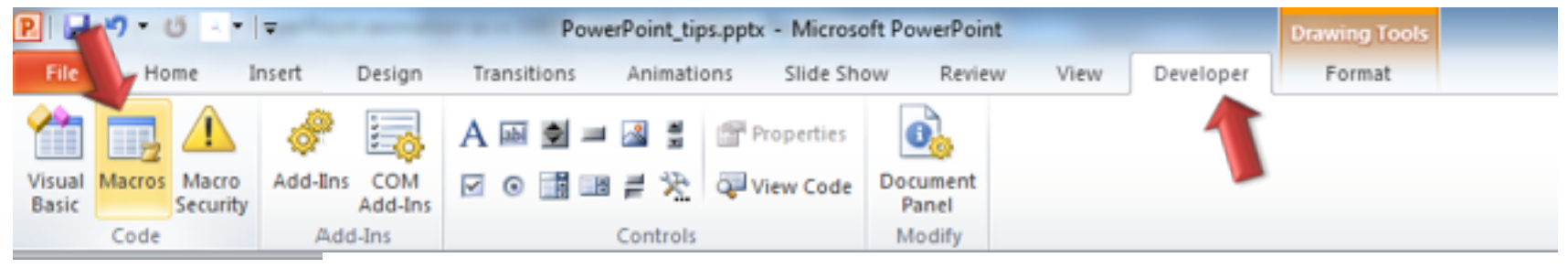

Next, select the Macros icon

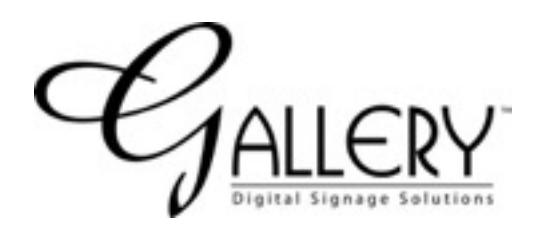

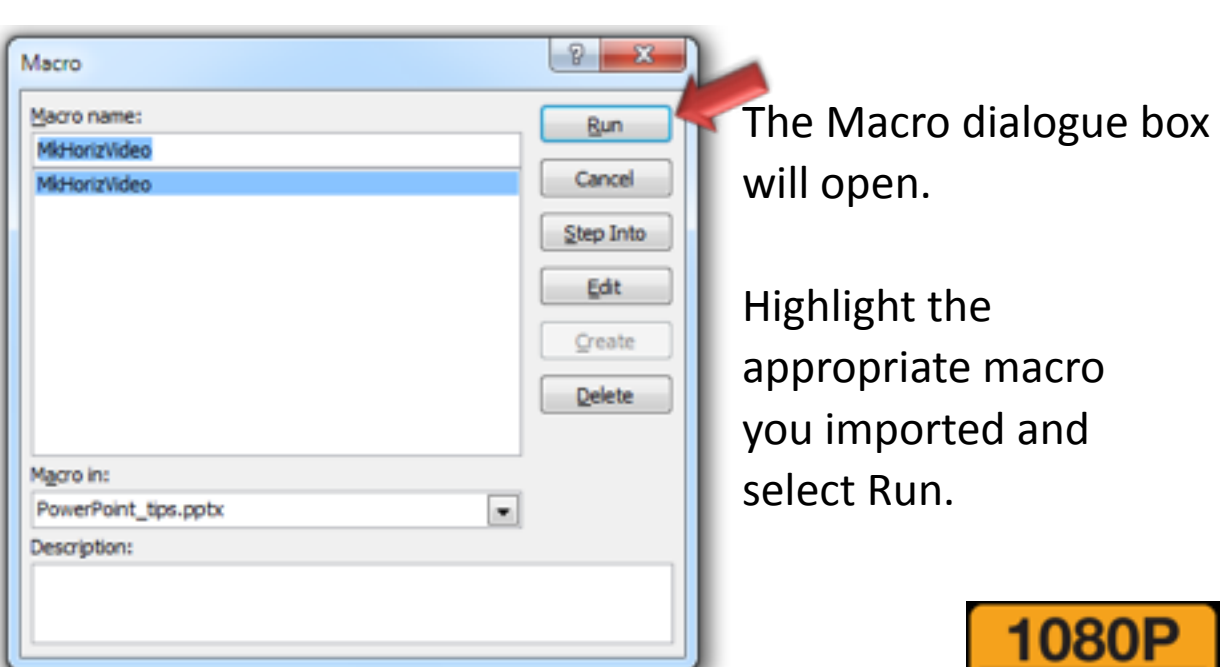

#### Exporting the Video

PowerPoint will now generate a 1080p video file with a WMV extension.

Creating video Video\_Horiz\_1080.wmv

The file will be placed on your windows desktop. It will be named according to the horizontal or vertical video format macro you chose.

You can then rename the file and move it to any location . It is now ready to preview or upload to your digital sign.

For more assistance, please contact us:

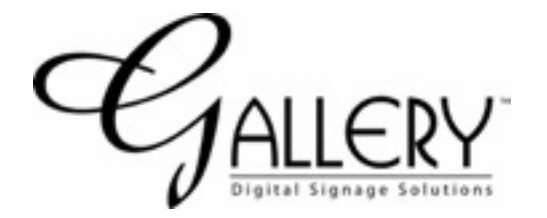

www.gallerydigitalsignage.com

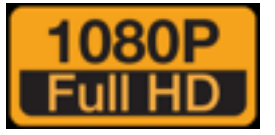